## District ClubRunner Training

January 21st, 20023

# **Club Runner Changing Club Executive Instructions**

#### 1. Click on For Clubs on the blue bar

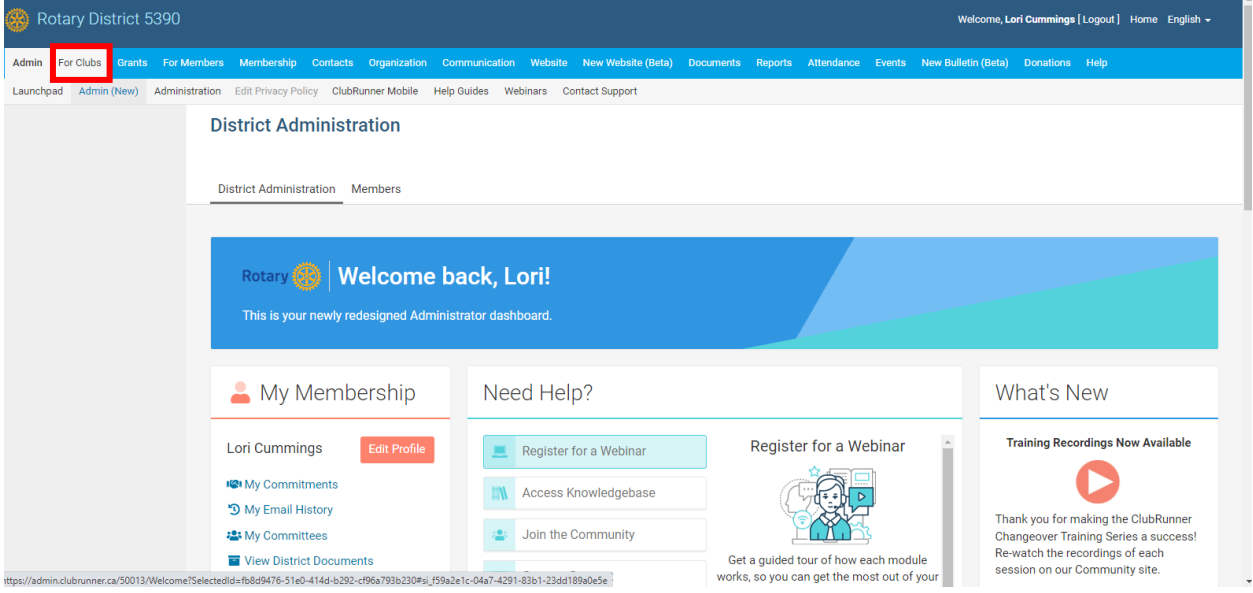

### 2. Click on Define Club Executives on the gray bar under the blue bar

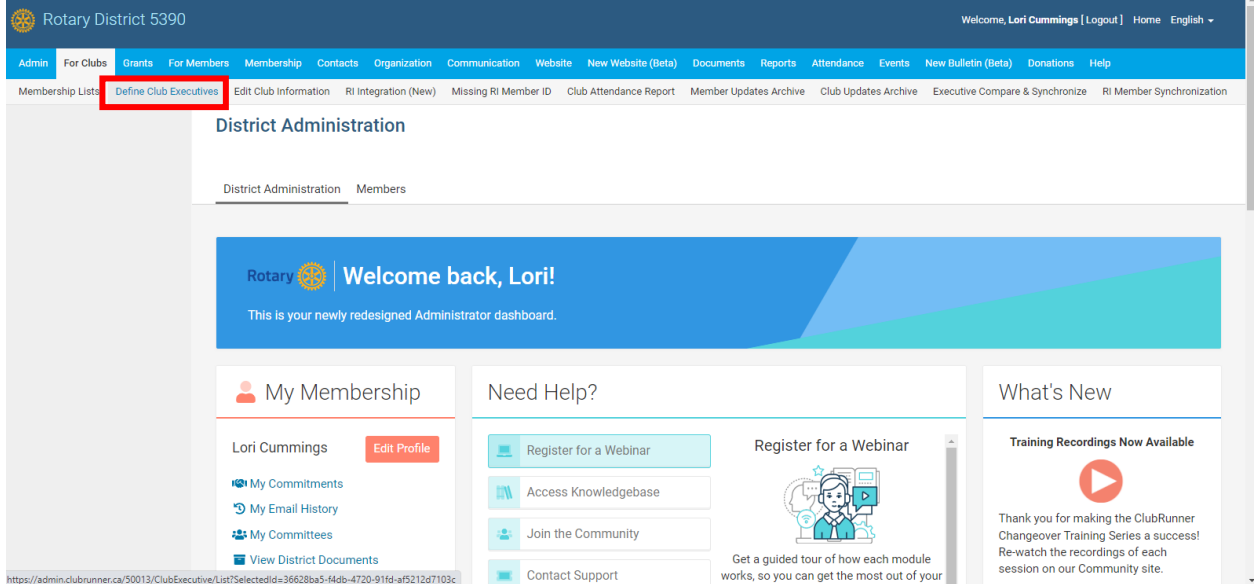

#### 3. Choose club from drop down box

**Club Executives and Directors Hamilton** 

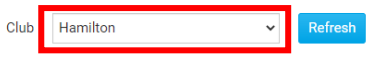

« Previous Year | 2022 - 23 | Next Year »

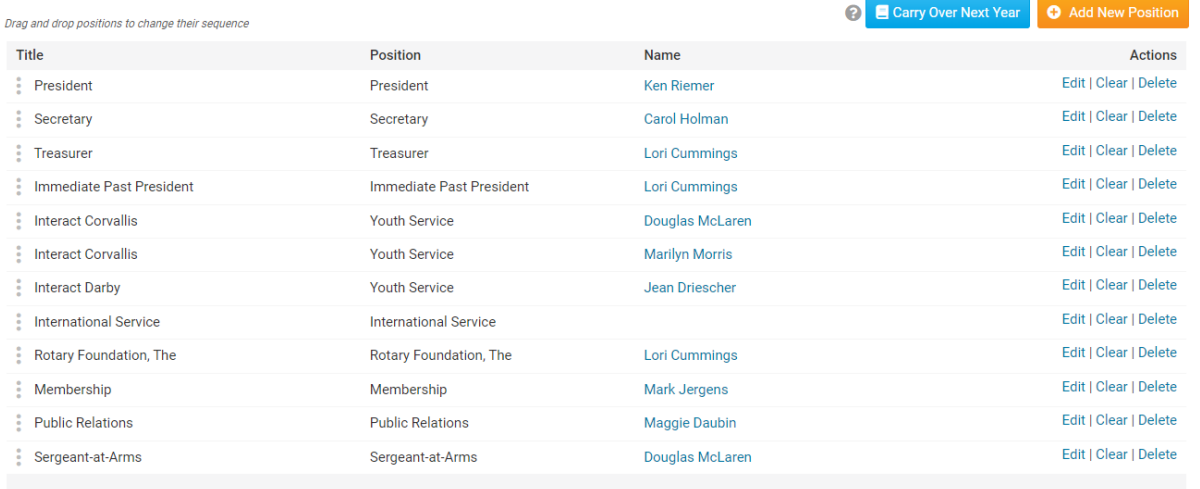

### 4. Make sure you are in the current Rotary Year! (2022-23)

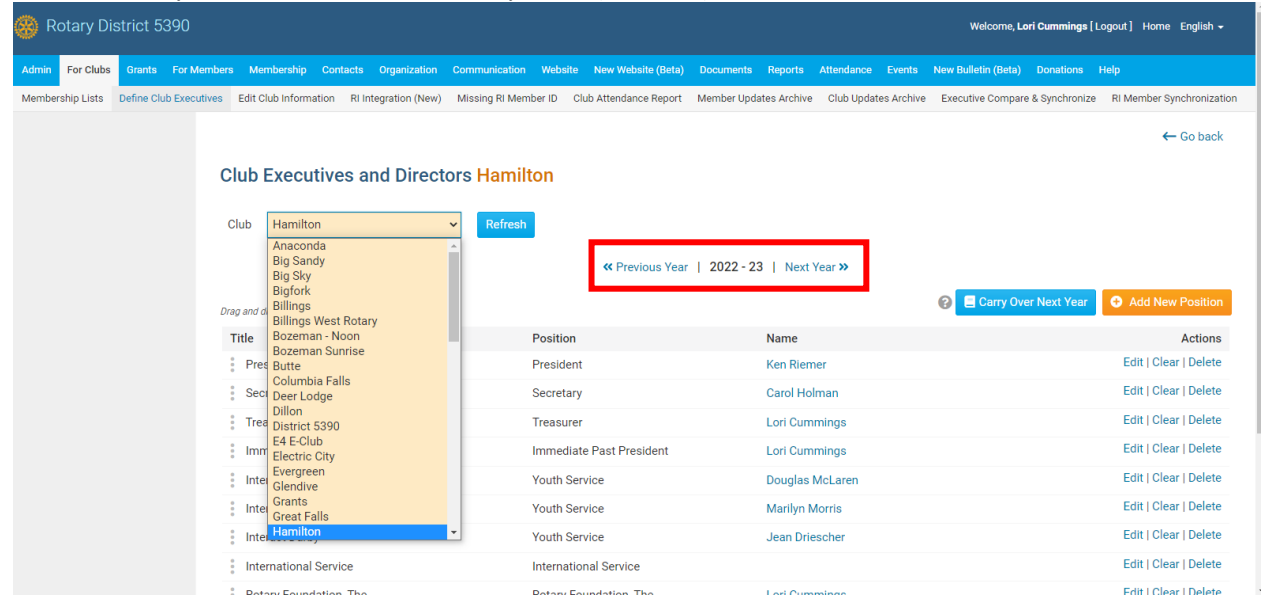

## 5. Use edit to update information

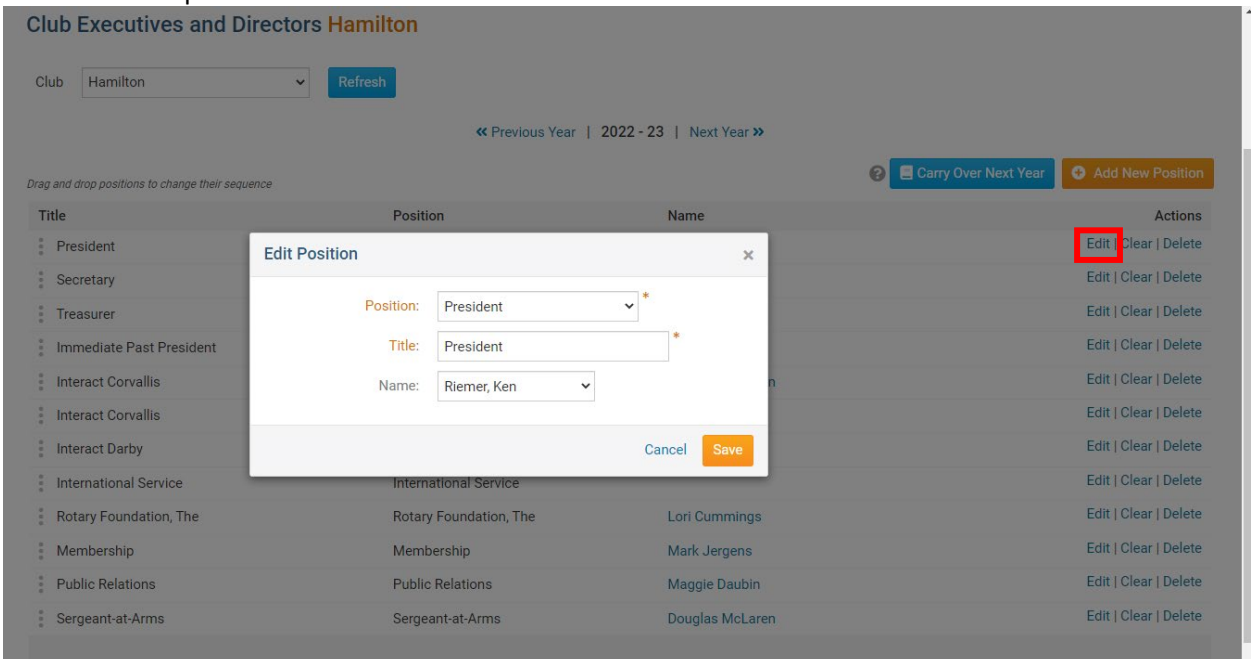

6. Use previous year to carry over the 2021-22 information to 2022-23 if applicable or use edit to change and populate information

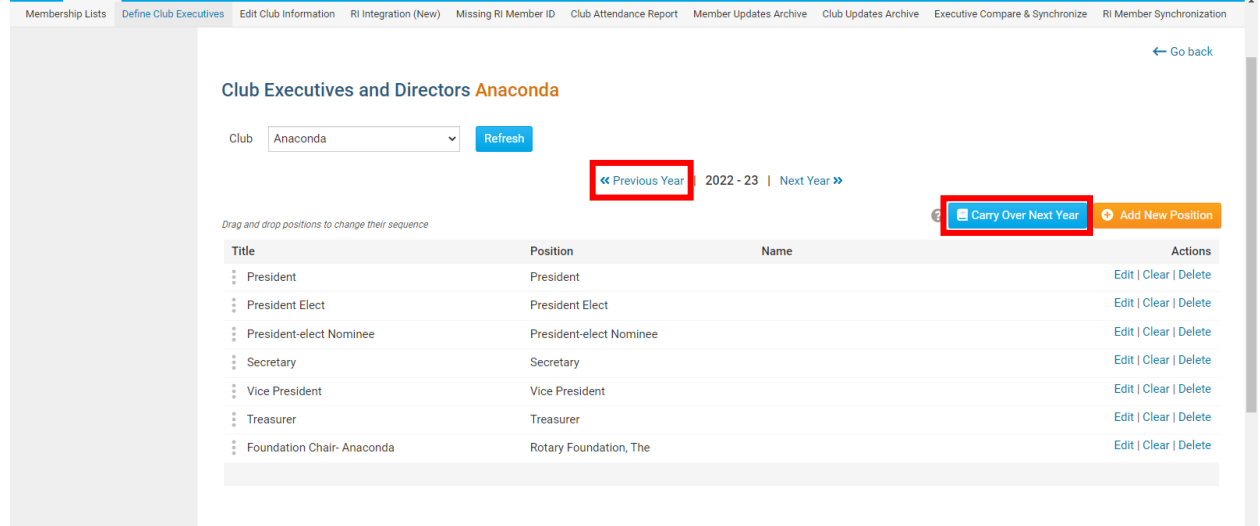

# 7. Use add new position to populate addition executives

## i.e.: Past President Membership Youth Services…

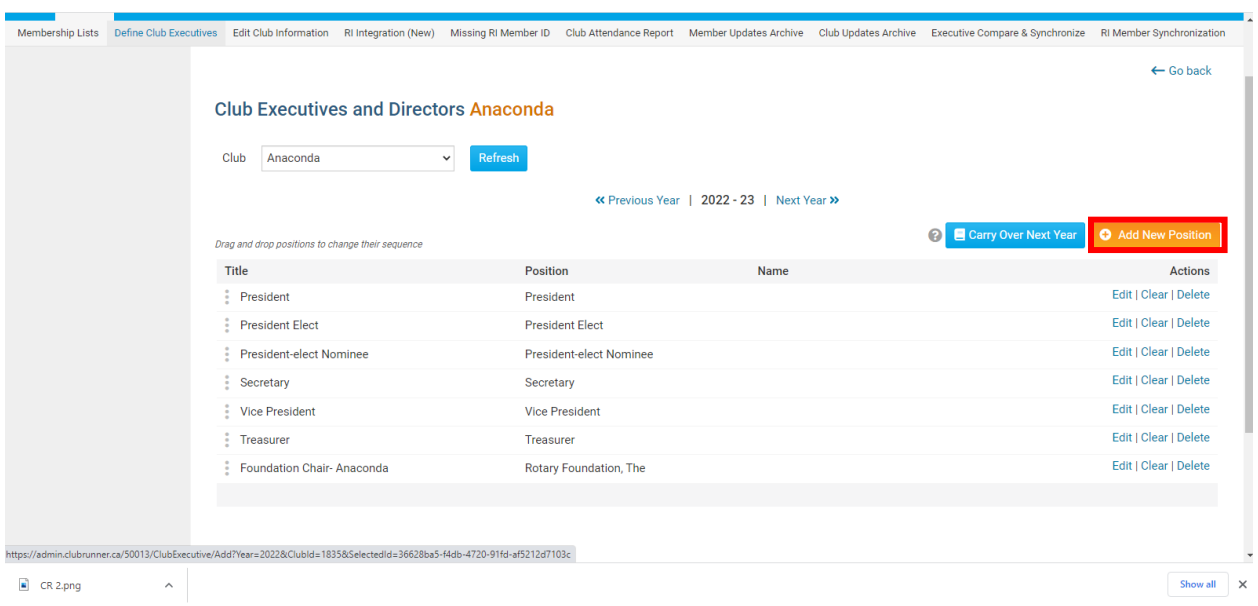